# Как да използваме мобилното приложение на **LEARNING CENTER**

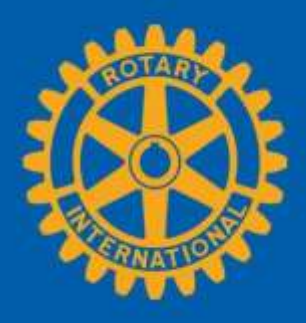

## **Системни изисквания**

Мобилното приложение на Learning Center, Go.Learn, работи найдобре с iOS 10 или по-късна версия или Android version 6 или покъсна. Проверете каква е версията на вашето устройство..

### iOS (iPhone):

- 1. Open the **Settings** app.
- 2. Tap **General**.
- 3. Tap **About**.
- 4. See **Software version**.

### Android:

- 1. Open the **settings**.
- 2. Tap **About Phone**.
- 3. Tap **Software information**.

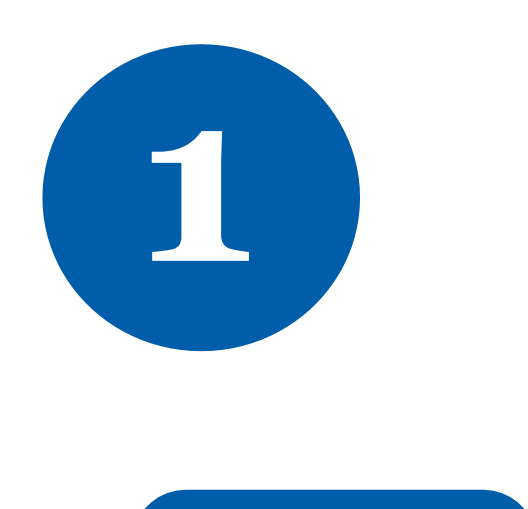

На вашето мобилно устройство, отворете браузера и заредете **my.rotary.org**. Натиснете **SIGN IN TO MY ROTARY**.

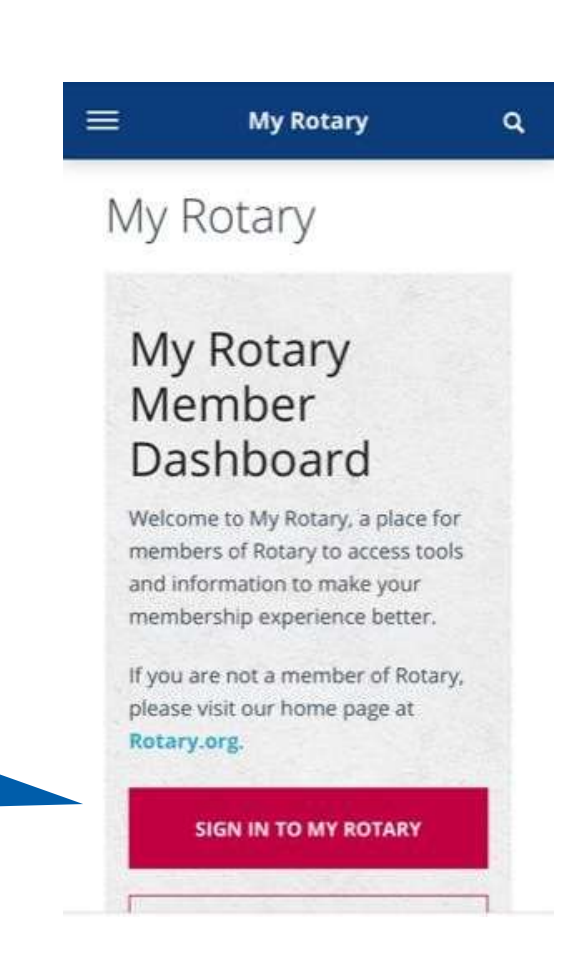

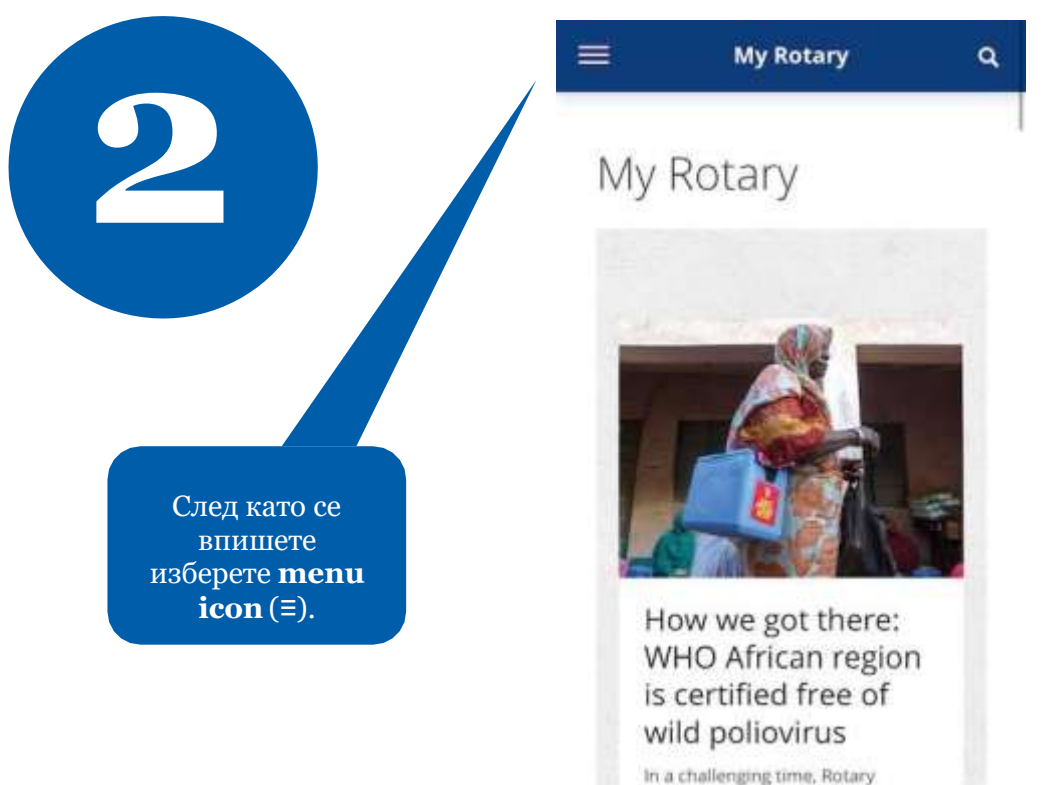

members and partners have shown

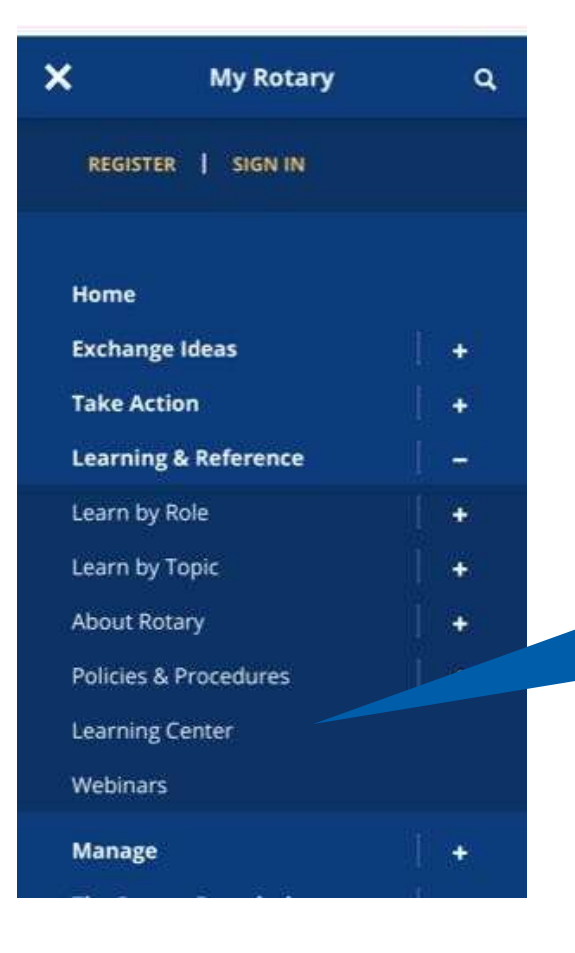

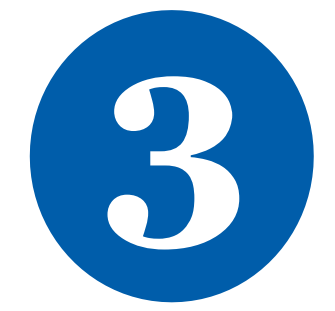

изберете **(+)** вдясно от **Learning & Reference**, и след това влезте в **Learning Center**.

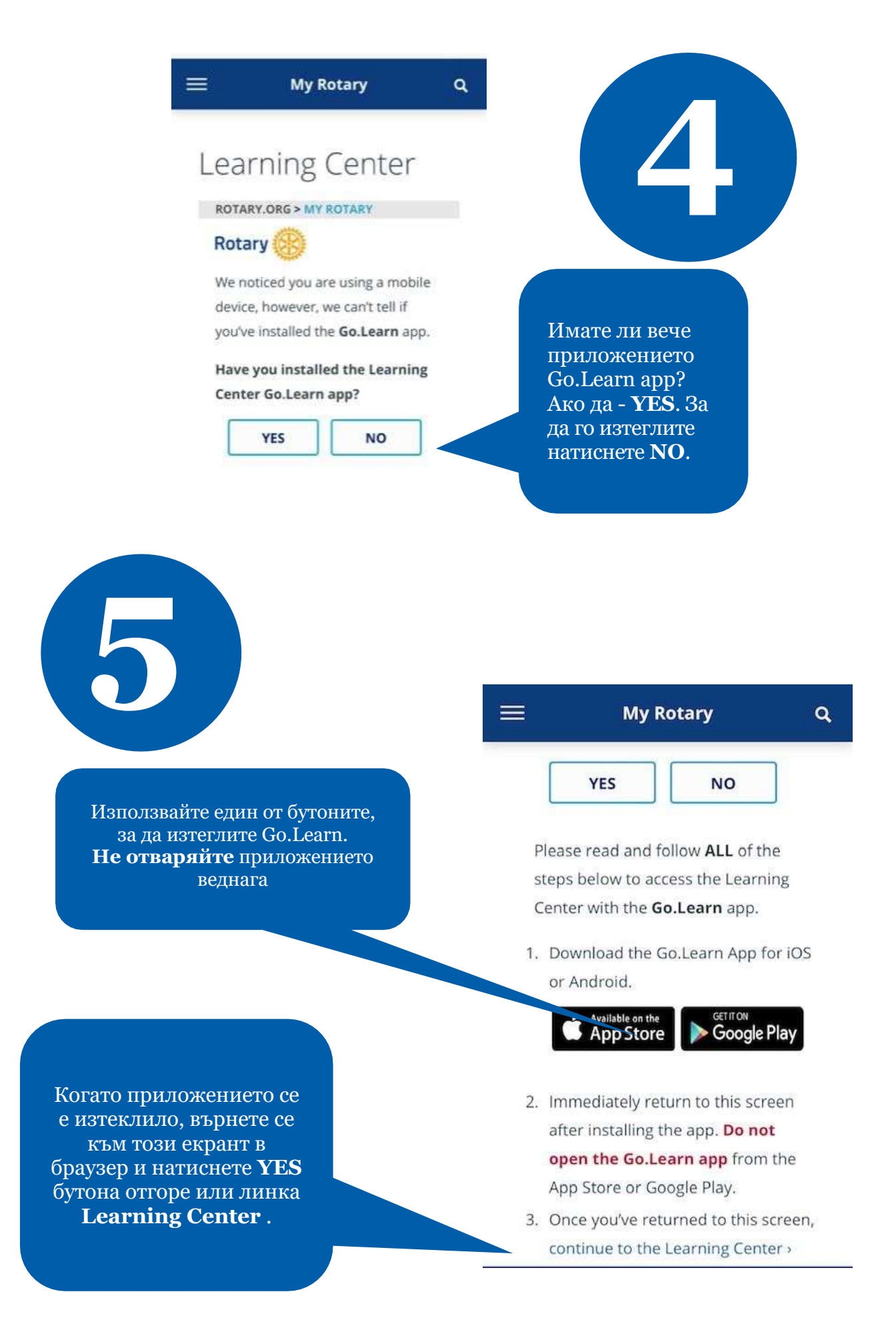

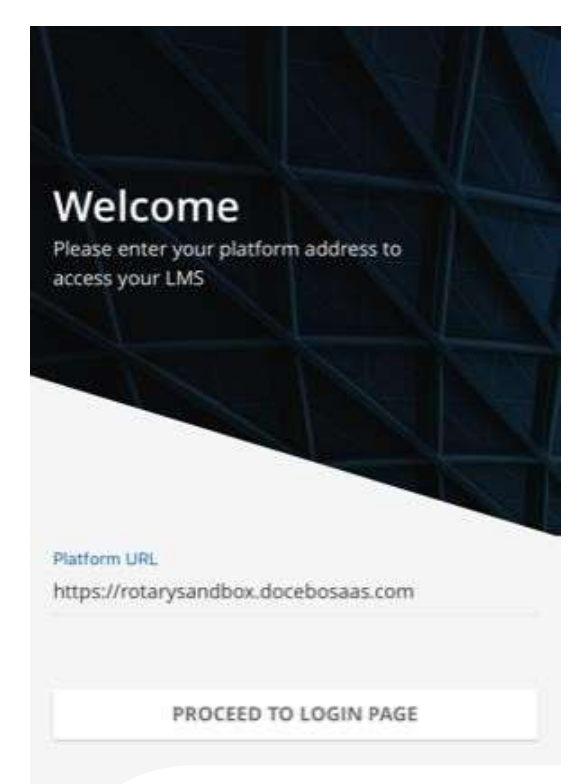

## **Проблеми**

Ако се появи този екран при старт на приложението, затворете го и се върнете в браузера, и опитайте отново.

# Как да затворим Go.Learn

#### **iOS**

For iPhone X and newer:

- 1. Swipe up to see the multitasking view.
- 2. Swipe up on the app to close.

iPhone 8 or older:

- 1. Double-click the home button.
- 2. Slide apps to find the one to quit.
- 3. Swipe up on the app to close.

#### **Android**

- 1. Open the settings and choose **Apps**.
- 2. In the list of apps, scroll down to find **Go.Learn**. Tap it.
- 3. Use the **Force stop** button.
- 4. Confirm your choice when prompted.

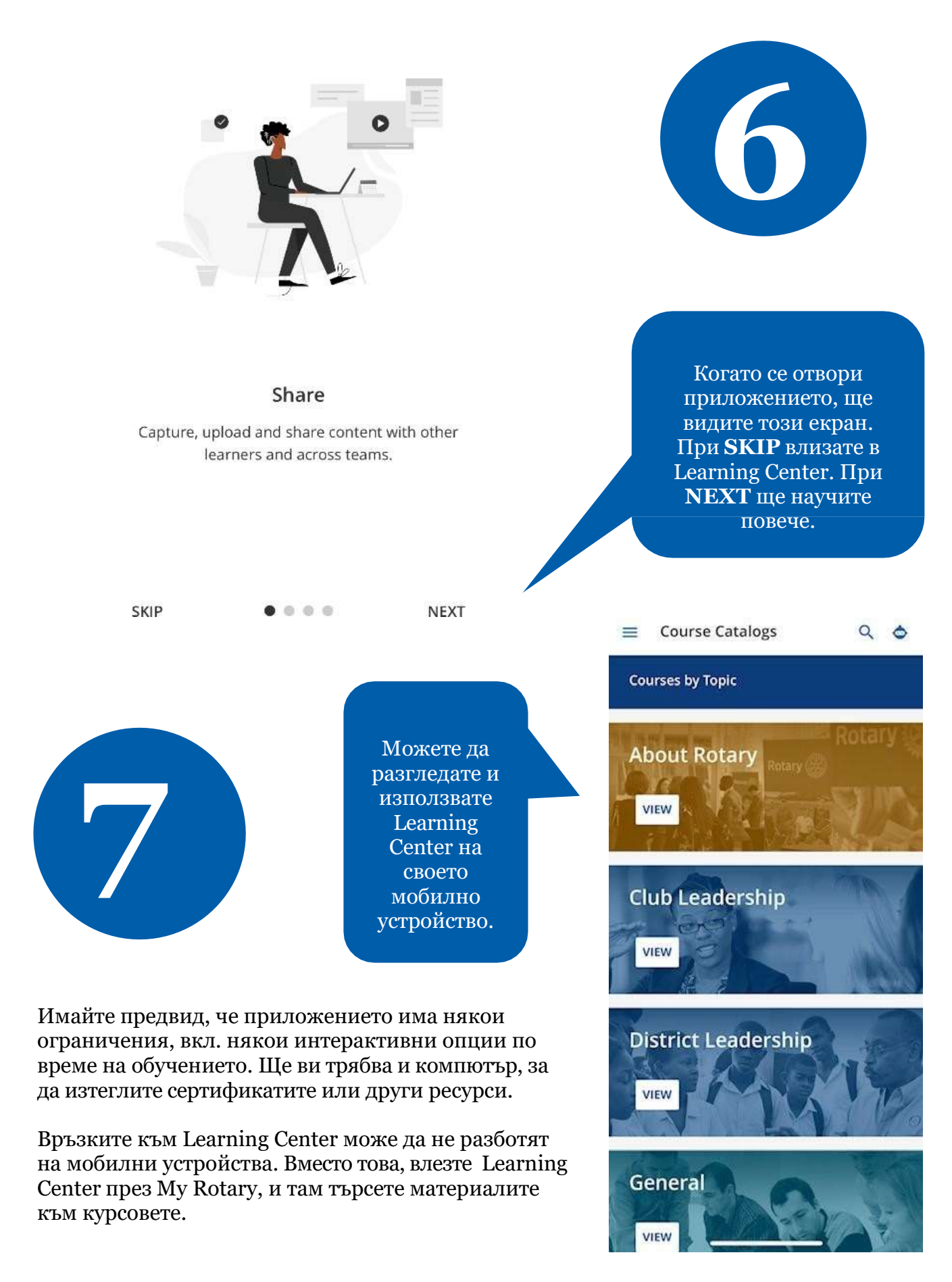

Как да използваме мобилното приложение на LEARNING CENTER  $\qquad \qquad$   $\qquad$   $\qquad$   $\qquad$   $\qquad$   $\qquad$   $\qquad$   $\qquad$   $\qquad$   $\qquad$   $\qquad$   $\qquad$   $\qquad$   $\qquad$   $\qquad$   $\qquad$   $\qquad$   $\qquad$   $\qquad$   $\qquad$   $\qquad$   $\qquad$   $\qquad$   $\qquad$   $\qquad$   $\qquad$   $\q$ 

**My Rotary** 

# Learning Center

**ROTARY.ORG > MY ROTARY** 

**Rotary** 

We noticed you are using a mobile device, however, we can't tell if you've installed the Go.Learn app.

Have you installed the Learning Center Go.Learn app?

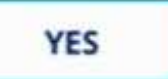

**NO** 

За по-лесно използване в бъдеще, логнете се в My.Rotary през мобилното си устройство и изберетеon your mobile phone and tap **YES**

.

Q